# Quantum DDS-4 / DAT 72 Installing the Desktop Tape Drive

Congratulations You have purchased the finest, most reliable digital data storage (DDS) drive available. The DDS-4 and DAT 72 DDS drives represent Quantum's commitment to engineering reliable and durable tape drive products that implement leading-edge technology.

5

Designed for computer environments that require high-performance, high-capacity data storage, the DDS-4 and DAT 72 drives are based on a 3.5-inch mechanism and are available as internal, desktop, and rackmount tape drives. The drives combine established Digital Audio Tape (DAT) technology, high-density recording, and hardware data-compression capabilities with Quantum's proven computer-grade design

to provide unmatched reliability and performance characteristics among DDS products.

uantum and the Quantum logo are trademarks of Quantum LLC. Other product names are trademarks or registered trademarks of their respective owners. Quantum reserves the right to name, without notice, product offerings or specifications. No part of this publication may be reproduced in any form without written permission from Quantum LLC.

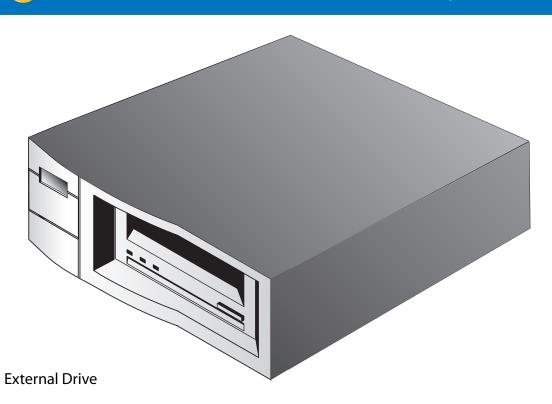

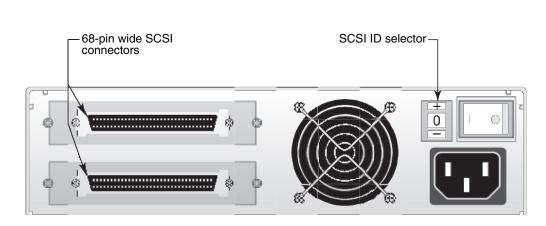

Back Panel of the External Tape Drive

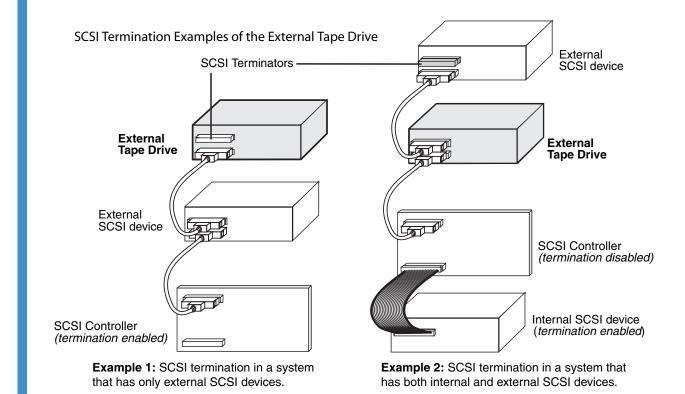

- 1. Unpack the contents of your drive package. If any item is damaged, please contact your place of purchase immediately.
- 2. In addition to the contents included with your desktop tape drive, you need the following items:
  - A SCSI host bus adapter that is properly installed and configured in a host computer
  - A 50-to-68 pin adapter, if your computer has a narrow SCSI interface connector.
  - Backup application software that supports the tape drive. For a list of the latest backup software applications tested with the DDS-4 and DAT 72 tape drives, please visit our Web site at www.Quantum.com/support.
- 3. Review the drive's default settings and change them if necessary: (For detailed setting information and the location of switches, please refer to your User's Guide on the Resource CD.)
  - SCSI ID:6
  - Parity Checking: Enabled
  - Terminator Power: Supplied to the SCSI bus
  - Data Compression: Enabled
  - Media Recognition (DDS-4 drives only): Enabled
  - Power-On Self-Test: Enabled
  - Host Operating System: Windows 98/Me/XP/NT/2000/2003 Server
  - SCSI Interface Compatibility (DDS-4 drives only): Wide SCSI
  - Vendor ID: SEAGATE DAT
- 4. Connect a SCSI interface cable to the drive. You can use either connector to attach the drive to the host computer or to another SCSI device.
- 5. Check the SCSI termination.
- 6. Connect a power cable to the AC power connector on the back of the tape drive. Connect the other end of the power cable to a working AC outlet.
- 7. Turn on the computer, turn on the tape drive, and verify that the tape drive is operating properly.
- 8. Register your tape drive at www.Quantum.com/registration.

## DDS-4 / DAT 72

### Installing the Internal Tape Drive

### Important Safety Precautions

Parity enable Term. power

Internal Drive

Your internal tape drive has very sensitive components that are prone to damage from electrostatic discharge (ESD). Use extreme care when handling the drive, as it can be damaged by ESD. Before handling the drive, read these ESD instructions to prevent damage to the drive.

- Wear an ESD-preventive grounding wrist strap or observe similar ESD precautions when working with the drive. Be sure the wrist strap makes good skin contact. Do not remove the wrist strap until you finish working with the drive.
- Avoid contact between the drive, other equipment, and clothing. The wrist strap only protects the equipment from ESD voltages on the body; ESD voltages on clothing can still cause damage.
- When the drive is not being used, keep it in its antistatic bag.
- Before you remove the drive from the antistatic bag, touch a metal or grounded surface to discharge any static electricity buildup from your body.
- Hold the drive by its edges only. Avoid touching any exposed parts on the printed circuit board.
- Always place the drive on top of or inside the antistatic bag to reduce the chance of ESD damage.

NOTE: If you have a desktop drive, refer to the other side of this card for installation instructions.

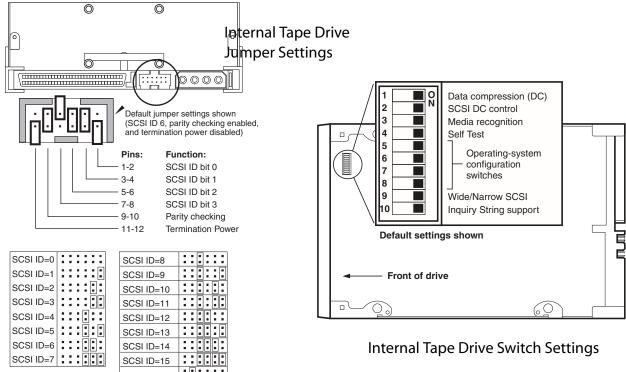

**Internal Tape Drive Switch Settings** 

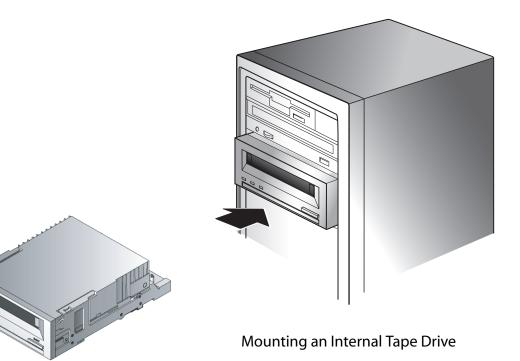

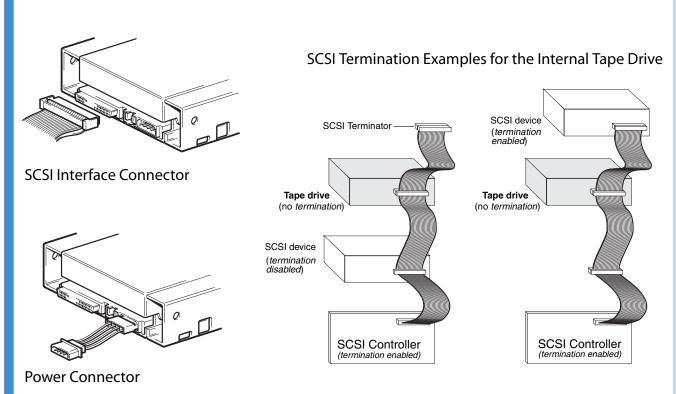

- 1. Unpack the contents of your drive package. If any item is damaged, please contact your place of purchase immediately.
- 2. In addition to the contents included with your internal tape drive, you need the
  - A SCSI host bus adapter that is properly installed and configured in a host
  - A 3.5-inch or 5.25-inch half-height bay
  - A SCSI ribbon cable
  - Backup application software that supports the internal tape drive. For a list of the latest backup software applications tested with the internal DDS-4 and DAT 72 tape drives, please visit our Web site at www.Quantum.com/support.
- 3. Before proceeding with the installation, gather the tools you will need to install the internal tape drive into the computer mounting bay. The following list identifies some of the tools you will need. You may need additional items, depending on your installation requirements.
  - Phillips screwdriver
  - Flatblade screwdriver, if your computer uses flathead screws
  - TORX screwdriver, if your computer uses TORX screws
  - Computer documentation, which you can refer to during the installation
- 4. Review the drive's default settings and change them if necessary: (For detailed setting information, please refer to your User's Guide on the Resource CD.)
  - SCSI ID: 6
  - Parity Checking: Enabled
  - Terminator Power: Supplied to the SCSI bus
  - Data Compression: Enabled
  - Media Recognition (DDS-4 drives only): Enabled
  - Power-On Self-Test: Enabled
  - Host Operating System: Windows 98/Me/XP/NT/2000/2003 Server
  - SCSI Interface Compatibility (DDS-4 drives only): Wide SCSI
- 5. Turn off your computer, remove its covers and power cord, and select a mounting bay for the drive. Depending on your drive, select a 3.5-inch or 5.25-inch bay.
- 6. Mount the drive into the bay and secure using the supplied screws.
- 7. Connect a SCSI interface cable to the drive. The internal tape drives can be used with two SCSI interfaces:
- Wide SCSI either Low Voltage Differential (LVD) or Single-ended (16-bit
- Narrow SCSI either Low Voltage Differential (LVD) or Single-ended (8-bit

The tape drive automatically detects whether the SCSI bus is LVD or single ended. Be

- sure the SCSI bus is terminated properly. 8. Be sure the internal tape drive is not the last device on the SCSI bus (the drive does
- not provide SCSI termination). 9. Connect a spare 4-pin power cable from the computer 's internal power supply to
- the power connector on the back of the internal tape drive.
- 10. Replace the computer covers and power cord, turn on the computer, and verify that the internal tape drive is operating properly.
- 11. Register your tape drive at www.Quantum.com/registration.

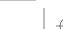

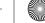

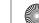